# Sed one liner FILE SPACING: # double space a file sed G # double space a file which already has blank lines in it. Output file # should contain no more than one blank line between lines of text. sed '/^\$/d;G' # triple space a file sed 'G;G' # undo double-spacing (assumes even-numbered lines are always blank) sed 'n;d' # insert a blank line above every line which matches "regex" sed '/regex/{x;p;x;}' # insert a blank line below every line which matches "regex" sed '/regex/G' # insert a blank line above and below every line which matches "regex" sed '/regex/{x;p;x;G;}' NUMBERING: # number each line of a file (simple left alignment). Using a tab (see # note on '\t' at end of file) instead of space will preserve margins. sed = filename | sed 'N;s/\n/\t/' # number each line of a file (number on left, right-aligned) sed = filename | sed 'N; s/ $\hat{\ }$ / /; s/ \*\(.\{6,\}\)\n/\1 /' # number each line of file, but only print numbers if line is not blank sed  $'/./$ =' filename | sed '/./N; s/\n/ /' # count lines (emulates "wc -l") sed -n '\$=' TEXT CONVERSION AND SUBSTITUTION: # IN UNIX ENVIRONMENT: convert DOS newlines (CR/LF) to Unix format. sed 's/.\$//' # assumes that all lines end with CR/LF

```
sed 's/^M$//' # in bash/tcsh, press Ctrl-V then Ctrl-M<br>sed 's/\x0D$//' # works on ssed, gsed 3.02.80 or higher
                                    # works on ssed, gsed 3.02.80 or higher
```

```
# IN UNIX ENVIRONMENT: convert Unix newlines (LF) to DOS format.
sed "s/$/`echo -e \lvert \lvert \rvert \rvert'" # command line under ksh
sed 's/\{\'"/'echo \\\r`/" # command line under bash
sed "s/$/`echo \\\r`/" \# command line under zsh
sed \sqrt{s/\r}/\r \qquad # gsed 3.02.80 or higher
# IN DOS ENVIRONMENT: convert Unix newlines (LF) to DOS format.
sed \frac{1}{5}/\frac{1}{5}/\frac{1}{1} # method 1
sed -n p \# method 2
# IN DOS ENVIRONMENT: convert DOS newlines (CR/LF) to Unix format.
# Can only be done with UnxUtils sed, version 4.0.7 or higher. The
# UnxUtils version can be identified by the custom "--text" switch
# which appears when you use the "--help" switch. Otherwise, changing
# DOS newlines to Unix newlines cannot be done with sed in a DOS
# environment. Use "tr" instead.
sed "s/\lceil \frac{x}{1} \rceil" infile >outfile # UnxUtils sed v4.0.7 or higher
tr -d \r \langleinfile >outfile \qquad # GNU tr version 1.22 or higher
# delete leading whitespace (spaces, tabs) from front of each line
# aligns all text flush left
sed 's/^[ \t]*//' \qquad \qquad \qquad # see note on '\t' at end of file
# delete trailing whitespace (spaces, tabs) from end of each line
sed 's/[ \nti *$//' \nti see note on '\t' at end of file
# delete BOTH leading and trailing whitespace from each line
sed 's/^[ \t]*//;s/[ \t]*$//'
# insert 5 blank spaces at beginning of each line (make page offset)
sed 's/^2/ /'
# align all text flush right on a 79-column width
sed -e :a -e 's/^.\{1,78\}$/ &/;ta' # set at 78 plus 1 space
# center all text in the middle of 79-column width. In method 1,
# spaces at the beginning of the line are significant, and trailing
# spaces are appended at the end of the line. In method 2, spaces at
# the beginning of the line are discarded in centering the line, and
# no trailing spaces appear at the end of lines.
sed -e :a -e 's/^.\{1,77\}$/ & /;ta' # method 1
sed -e :a -e 's/^.\{1,77\}$/ &/;ta' -e 's/\( *\)\1/\1/' # method 2
# substitute (find and replace) "foo" with "bar" on each line
sed 's/foo/bar/' # replaces only 1st instance in a line
```

```
sed 's/foo/bar/4' # replaces only 4th instance in a line
sed 's/foo/bar/g' # replaces ALL instances in a line
sed 's/\(.*\)foo\(.*foo\)/\1bar\2/' # replace the next-to-last case
sed 's/\setminus(.*\)foo/\setminus1bar/' # replace only the last case
# substitute "foo" with "bar" ONLY for lines which contain "baz"
sed '/baz/s/foo/bar/g'
# substitute "foo" with "bar" EXCEPT for lines which contain "baz"
sed '/baz/!s/foo/bar/g'
# change "scarlet" or "ruby" or "puce" to "red"
sed 's/scarlet/red/g;s/ruby/red/g;s/puce/red/g' # most seds
gsed 's/scarlet\|ruby\|puce/red/g' # GNU sed only
# reverse order of lines (emulates "tac")
# bug/feature in HHsed v1.5 causes blank lines to be deleted
sed '1!G;h;$!d' # method 1
sed -n '1!G;h;$p' # method 2
# reverse each character on the line (emulates "rev")
sed '/\n/!G;s/\(.\)\(.*\n\)/&\2\1/;//D;s/.//'
# join pairs of lines side-by-side (like "paste")
sed '$!N;s/\n/ /'
# if a line ends with a backslash, append the next line to it
sed -e :a -e '/\\$/N; s/\\\n//; ta'
# if a line begins with an equal sign, append it to the previous line
# and replace the "=" with a single space
sed -e :a -e '$!N;s/\n=/ /;ta' -e 'P;D'
# add commas to numeric strings, changing "1234567" to "1,234,567"
gsed ':a;s/\B[0-9]\{3\}\>/,&/;ta' # GNU sed
sed -e :a -e 's/\(.*[0-9]\)\([0-9]\{3\}\)/\1,\2/;ta' # other seds
# add commas to numbers with decimal points and minus signs (GNU sed)
gsed -r ':a;s/(^|[^0-9.])([0-9]+)([0-9]{3})/\1\2,\3/g;ta'
# add a blank line every 5 lines (after lines 5, 10, 15, 20, etc.)
gsed '0~5G' # GNU sed only
sed 'n;n;n;n;G;' # other seds
```
SELECTIVE PRINTING OF CERTAIN LINES:

```
# print first 10 lines of file (emulates behavior of "head")
sed 10q
# print first line of file (emulates "head -1")
sed q
# print the last 10 lines of a file (emulates "tail")
sed -e : a -e 'q;N;11,8D;ba'# print the last 2 lines of a file (emulates "tail -2")
sed '$!N$;$!D'# print the last line of a file (emulates "tail -1")
sed '$!d'
                             # method 1
sed -n 'p'# method 2
# print the next-to-the-last line of a file
sed -e '\ell!\{h; d; \}' -e x
                                    # for 1-line files, print blank line
sed -e '1{$q;}' -e '$!{h;d;}' -e x # for 1-line files, print the line
sed -e '1\{\text{\$d};\}' -e '\text{\$!}\{\text{h};\text{d};\}' -e x # for 1-line files, print nothing
# print only lines which match regular expression (emulates "grep")
sed -n '/regexp/p'
                             # method 1
sed '/regexp/!d'
                             # method 2
# print only lines which do NOT match regexp (emulates "grep -v")
sed -n '/regexp/!p'
                             # method 1, corresponds to above
sed '/regexp/d'
                             # method 2, simpler syntax
# print the line immediately before a regexp, but not the line
# containing the regexp
sed -n '/regexp/{g;1!p;};h'
# print the line immediately after a regexp, but not the line
# containing the regexp
sed -n '/regexp/{n; p}}'
# print 1 line of context before and after regexp, with line number
# indicating where the regexp occurred (similar to "grep -A1 -B1")
sed -n -e '/regexp/{=;x;1!p;g;$!N;p;D;}' -e h
# grep for AAA and BBB and CCC (in any order)
sed '/AAA/!d; /BBB/!d; /CCC/!d'
# grep for AAA and BBB and CCC (in that order)
sed '/AAA.*BBB.*CCC/!d'
```

```
# grep for AAA or BBB or CCC (emulates "egrep")
sed -e '/AAA/b' -e '/BBB/b' -e '/CCC/b' -e d
                                               # most seds
gsed '/AAA\|BBB\|CCC/!d'
                                               # GNU sed only
# print paragraph if it contains AAA (blank lines separate paragraphs)
# HHsed v1.5 must insert a 'G;' after 'x;' in the next 3 scripts below
sed -e '/./\{H;\$!d;\}' -e 'x;/AAA/!d;'
# print paragraph if it contains AAA and BBB and CCC (in any order)
sed -e '/./{H;$!d;}' -e 'x;/AAA/!d;/BBB/!d;/CCC/!d'
# print paragraph if it contains AAA or BBB or CCC
sed -e '/./{H;$!d;}' -e 'x;/AAA/b' -e '/BBB/b' -e '/CCC/b' -e d
gsed '/./{H;$!d;};x;/AAA\|BBB\|CCC/b;d' # GNU sed only
# print only lines of 65 characters or longer
sed -n \frac{\sqrt{65}}{y}# print only lines of less than 65 characters
sed -n '/^.\{65\}/!p'
                            # method 1, corresponds to above
sed '/^{\hat{}}.\{65\}/d'# method 2, simpler syntax
# print section of file from regular expression to end of file
sed -n '/regexp/,$p'
# print section of file based on line numbers (lines 8-12, inclusive)
                            # method 1
sed -n '8,12p'
sed '8,12!d'
                            # method 2
# print line number 52
sed -n '52p'# method 1
sed '52!d'
                           # method 2
sed '52q;d'
                            # method 3, efficient on large files
# beginning at line 3, print every 7th line
gsed -n '3~7p'
                            # GNU sed only
sed -n '3, $\{p;n;n;n;n;n;\}' # other seds
# print section of file between two regular expressions (inclusive)
sed -n '/Iowa/,/Montana/p'
                               # case sensitive
SELECTIVE DELETION OF CERTAIN LINES:
# print all of file EXCEPT section between 2 regular expressions
sed '/Iowa/,/Montana/d'
```
 $\overline{5}$ 

```
# delete duplicate, consecutive lines from a file (emulates "uniq").
# First line in a set of duplicate lines is kept, rest are deleted.
sed '$!N; /\hat{ } (.*\)\n\1$/!P; D'
# delete duplicate, nonconsecutive lines from a file. Beware not to
# overflow the buffer size of the hold space, or else use GNU sed.
sed -n 'G; s/\n/&&/; /^\([ -~]*\n\).*\n\1/d; s/\n//; h; P'
# delete all lines except duplicate lines (emulates "uniq -d").
sed '$!N; s/^\(.*\)\n\1$/\1/; t; D'
# delete the first 10 lines of a file
sed '1,10d'
# delete the last line of a file
sed '$d'
# delete the last 2 lines of a file
sed 'N;$!P;$!D;$d'
# delete the last 10 lines of a file
sed -e :a -e '$d;N;2,10ba' -e 'P;D'
                                      # method 1
sed -n -e :a -e '1,10!{P;N;D;};N;ba' # method 2
# delete every 8th line
gsed '0~8d'
                                       # GNU sed only
                                       # other seds
sed 'n;n;n;n;n;n;n;d;'
# delete lines matching pattern
sed '/pattern/d'
# delete ALL blank lines from a file (same as "grep '.' ")
sed \frac{1}{2} / \frac{1}{2} / \frac{1}{2}# method 1
sed '/./!d'
                                       # method 2
# delete all CONSECUTIVE blank lines from file except the first; also
# deletes all blank lines from top and end of file (emulates "cat -s")
sed !/././^*$/!d'
                           # method 1, allows 0 blanks at top, 1 at EOF
sed '/^$/N;/\n$/D'
                           # method 2, allows 1 blank at top, 0 at EOF
# delete all CONSECUTIVE blank lines from file except the first 2:
sed '/^$/N;/\n$/N;//D'
# delete all leading blank lines at top of file
sed '/./, $!d'
```

```
# delete all trailing blank lines at end of file
sed -e :a -e '/^\n*$/{$d;N;ba' -e '}' # works on all seds
sed -e :a -e '/^\n*$/N;/\n$/ba' # ditto, except for gsed 3.02.*
# delete the last line of each paragraph
sed -n '/\hat{\mathcal{s}}/{p;h;};/./{x;/./p;}'
SPECIAL APPLICATIONS:
# remove nroff overstrikes (char, backspace) from man pages. The 'echo'
# command may need an -e switch if you use Unix System V or bash shell.
sed "s/.`echo \\\b`//g" # double quotes required for Unix environment
sed 's/.H/\gammag' # in bash/tcsh, press Ctrl-V and then Ctrl-H
sed 's/.\x08//g' # hex expression for sed 1.5, GNU sed, ssed
# get Usenet/e-mail message header
sed '/^$/q' # deletes everything after first blank line
# get Usenet/e-mail message body
sed '1,/^$/d' # deletes everything up to first blank line
# get Subject header, but remove initial "Subject: " portion
sed '/^Subject: */!d; s///;q'
# get return address header
sed '/^Reply-To:/q; /^From:/h; /./d;g;q'
# parse out the address proper. Pulls out the e-mail address by itself
# from the 1-line return address header (see preceding script)
sed 's/ *(.*)//; s/>.*//; s/.*[:<] *//'
# add a leading angle bracket and space to each line (quote a message)
sed 's/^/> /'
# delete leading angle bracket & space from each line (unquote a message)
sed 's/^> //'
# remove most HTML tags (accommodates multiple-line tags)
sed -e :a -e 's/<[^>]*>//g;/</N;//ba'
# extract multi-part uuencoded binaries, removing extraneous header
# info, so that only the uuencoded portion remains. Files passed to
# sed must be passed in the proper order. Version 1 can be entered
# from the command line; version 2 can be made into an executable
```

```
# Unix shell script. (Modified from a script by Rahul Dhesi.)
```
sed '/^end/,/^begin/d' file1 file2 ... fileX | uudecode # vers. 1 sed '/^end/,/^begin/d' "\$@" | uudecode # vers. 2

# sort paragraphs of file alphabetically. Paragraphs are separated by blank # lines. GNU sed uses \v for vertical tab, or any unique char will do. sed '/./{H;d;};x;s/\n/={NL}=/g' file | sort | sed '1s/={NL}=//;s/={NL}=/\n/g' gsed '/./{H;d};x;y/\n/\v/' file | sort | sed '1s/\v//;y/\v/\n/'

# zip up each .TXT file individually, deleting the source file and # setting the name of each .ZIP file to the basename of the .TXT file # (under DOS: the "dir /b" switch returns bare filenames in all caps). echo @echo off >zipup.bat dir /b \*.txt | sed "s/^\(.\*\)\.TXT/pkzip -mo \1 \1.TXT/" >>zipup.bat

TYPICAL USE: Sed takes one or more editing commands and applies all of them, in sequence, to each line of input. After all the commands have been applied to the first input line, that line is output and a second input line is taken for processing, and the cycle repeats. The preceding examples assume that input comes from the standard input device (i.e, the console, normally this will be piped input). One or more filenames can be appended to the command line if the input does not come from stdin. Output is sent to stdout (the screen). Thus:

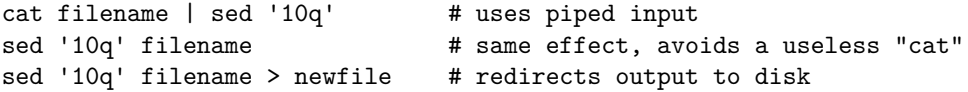

For additional syntax instructions, including the way to apply editing commands from a disk file instead of the command line, consult "sed & awk, 2nd Edition," by Dale Dougherty and Arnold Robbins (O'Reilly, 1997; http://www.ora.com), "UNIX Text Processing," by Dale Dougherty and Tim O'Reilly (Hayden Books, 1987) or the tutorials by Mike Arst distributed in U-SEDIT2.ZIP (many sites). To fully exploit the power of sed, one must understand "regular expressions." For this, see "Mastering Regular Expressions" by Jeffrey Friedl (O'Reilly, 1997). The manual ("man") pages on Unix systems may be helpful (try "man sed", "man regexp", or the subsection on regular expressions in "man ed"), but man pages are notoriously difficult. They are not written to teach sed use or regexps to first-time users, but as a reference text for those already acquainted with these tools.

QUOTING SYNTAX: The preceding examples use single quotes ('...') instead of double quotes ("...") to enclose editing commands, since sed is typically used on a Unix platform. Single quotes prevent the Unix shell from intrepreting the dollar sign (\$) and backquotes (`...`), which are expanded by the shell if they are enclosed in

double quotes. Users of the "csh" shell and derivatives will also need to quote the exclamation mark (!) with the backslash (i.e., \!) to properly run the examples listed above, even within single quotes. Versions of sed written for DOS invariably require double quotes ("...") instead of single quotes to enclose editing commands.

USE OF '\t' IN SED SCRIPTS: For clarity in documentation, we have used the expression '\t' to indicate a tab character  $(0x09)$  in the scripts. However, most versions of sed do not recognize the '\t' abbreviation, so when typing these scripts from the command line, you should press the TAB key instead. '\t' is supported as a regular expression metacharacter in awk, perl, and HHsed, sedmod, and GNU sed v3.02.80.

VERSIONS OF SED: Versions of sed do differ, and some slight syntax variation is to be expected. In particular, most do not support the use of labels (:name) or branch instructions (b,t) within editing commands, except at the end of those commands. We have used the syntax which will be portable to most users of sed, even though the popular GNU versions of sed allow a more succinct syntax. When the reader sees a fairly long command such as this:

sed -e '/AAA/b' -e '/BBB/b' -e '/CCC/b' -e d

it is heartening to know that GNU sed will let you reduce it to:

sed '/AAA/b;/BBB/b;/CCC/b;d' # or even sed '/AAA\|BBB\|CCC/b;d'

In addition, remember that while many versions of sed accept a command like "/one/ s/RE1/RE2/", some do NOT allow "/one/! s/RE1/RE2/", which contains space before the 's'. Omit the space when typing the command.

OPTIMIZING FOR SPEED: If execution speed needs to be increased (due to large input files or slow processors or hard disks), substitution will be executed more quickly if the "find" expression is specified before giving the "s/.../.../" instruction. Thus:

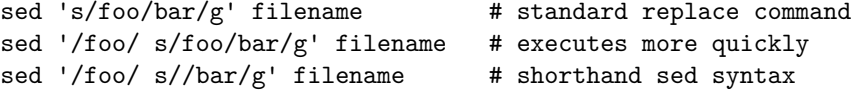

On line selection or deletion in which you only need to output lines from the first part of the file, a "quit" command (q) in the script will drastically reduce processing time for large files. Thus:

sed -n '45,50p' filename # print line nos. 45-50 of a file

```
sed -n '51q;45,50p' filename # same, but executes much faster
======================================================================
-------------------------------------------------------------------------
USEFUL ONE-LINE SCRIPTS FOR SED (Unix stream editor) Dec. 29, 2005
Compiled by Eric Pement - pemente[at]northpark[dot]edu version 5.5
Latest version of this file (in English) is usually at:
 http://sed.sourceforge.net/sed1line.txt
 http://www.pement.org/sed/sed1line.txt
This file will also available in other languages:
Chinese - http://sed.sourceforge.net/sed1line_zh-CN.html
 Czech - http://sed.sourceforge.net/sed1line_cz.html
 Dutch - http://sed.sourceforge.net/sed1line_nl.html
 French - http://sed.sourceforge.net/sed1line_fr.html
German - http://sed.sourceforge.net/sed1line_de.html
Italian - (pending)
Portuguese - http://sed.sourceforge.net/sed1line_pt-BR.html
Spanish - (pending)
```